## **Configuração de IPv6 no cPanel**

⋒ Neste artigo, detalharemos como realizar a configuração do IPv6 no cPanel. 1 Inicialmente, é necessário habilitar a escuta de endereços IPv6 no Tweak Settings do WHM (Listen on IPv6 Addresses): **Tweak Settings**  $\pmb{\times}$  $\frac{||\cdot||}{||\cdot||}$  Tweak Settings  $\vee$  Server Configuration Home / Server Configuration / Tweak Settings <sup>@</sup> • Tweak Settings Find ipv All Compression cPAddons Site Software Development Display Domains Logging Mail Notification: System  $\bullet$  On Listen on IPv6 Addresses [?] 2 Adicione a linha de gateway no arquivo network e restarte o serviço network: [root@server3 network-scripts]# cat /etc/sysconfig/network NETWORKING=yes NETWORKING\_IPV6=yes IPV6\_DEFAULTGW=2607:fcd8:0:21::1 -> Adicionar esta linha, com o Gateway do bloco manualmente HOSTNAME=server3.shservidores21.com.br 3 Na interface principal do servidor, basta adicionar as linhas para ativação do IPv6 e declarar o endereço que será utilizado, junto do gateway: [root@server3 ~]# cat /etc/sysconfig/network-scripts/ifcfg-eth0 DEVICE=eth0 BOOTPROTO=none ONBOOT=yes IPADDR=138.128.175.50 NETMASK=255.255.255.248 GATEWAY=138.128.175.49 TYPE=Ethernet HWADDR=0c:c4:7a:42:40:3c IPV6INIT=yes IPV6ADDR=2607:fcd8:0:21::5 IPV6\_DEFAULTGW=2607:fcd8:0:21::1 4 Após restartar as interfaces, rodar o script de construção **/scripts/rebuildippool**, para reconstruir os bloco de endereço inseridos no servidor. Nas configurações a seguir, disponibilizaremos todo o range para o servidor dedicado, distribuir livremente, entre as contas que forem (i) sendo assinaladas, onde será necessário apenas que você reserve o endereço público configurado no "Basic Webhost Manager" e o endereço de Gateway do Bloco.

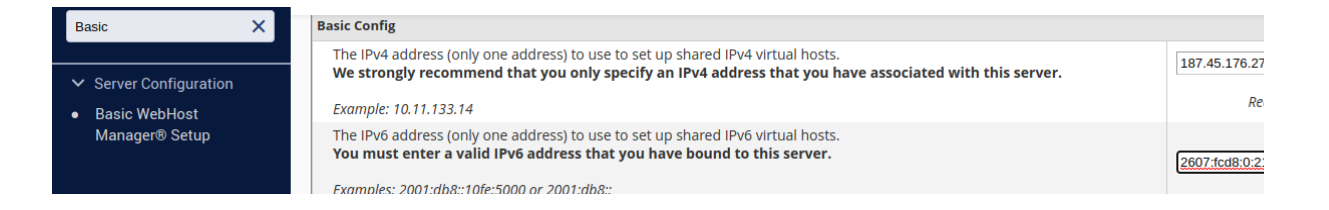

 $2$   $)$  Configure o endereço de Gateway marcando-o como "Reserved" nas configurações "Range", especificando o IP do Gateway no formato /128 full. Por exemplo: 2607:fcd8:0:21::1/128 - Reserved - GW.

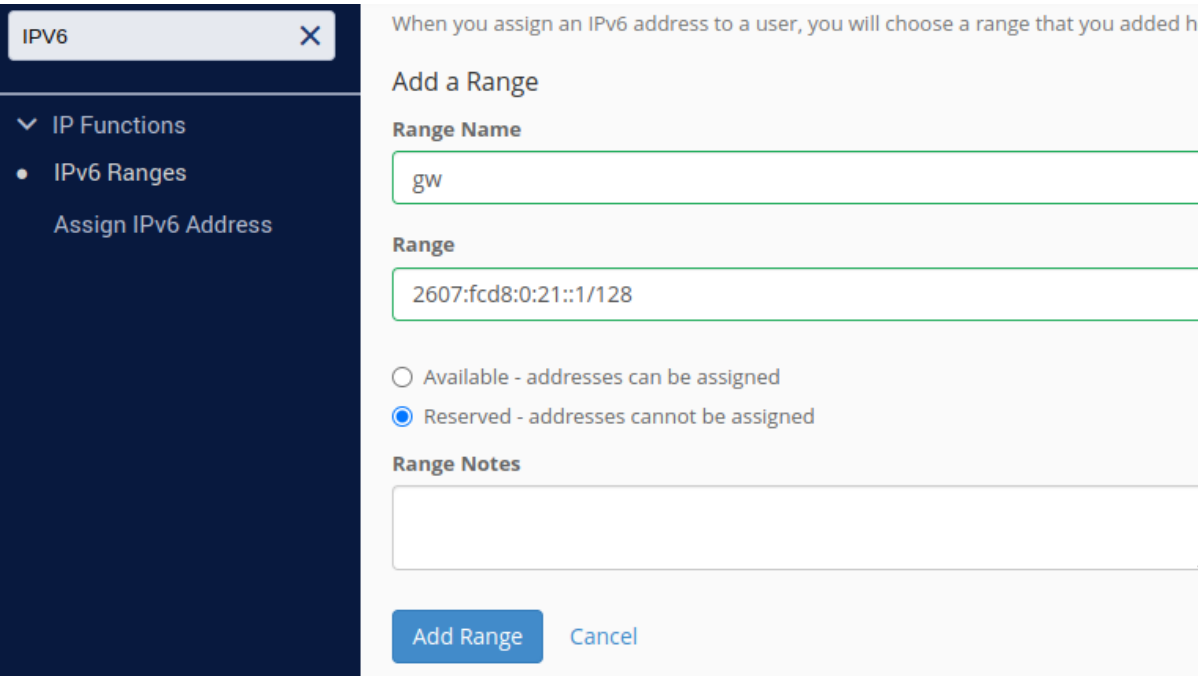

3

Configure o endereço público reservado para o Apache utilizar nas configurações de range, declarando também o IP do Gateway como /128: 2607:fcd8:0:21::5/128 - Reserved 2607:fcd8:0:21::5/128 - Reserved - Main.

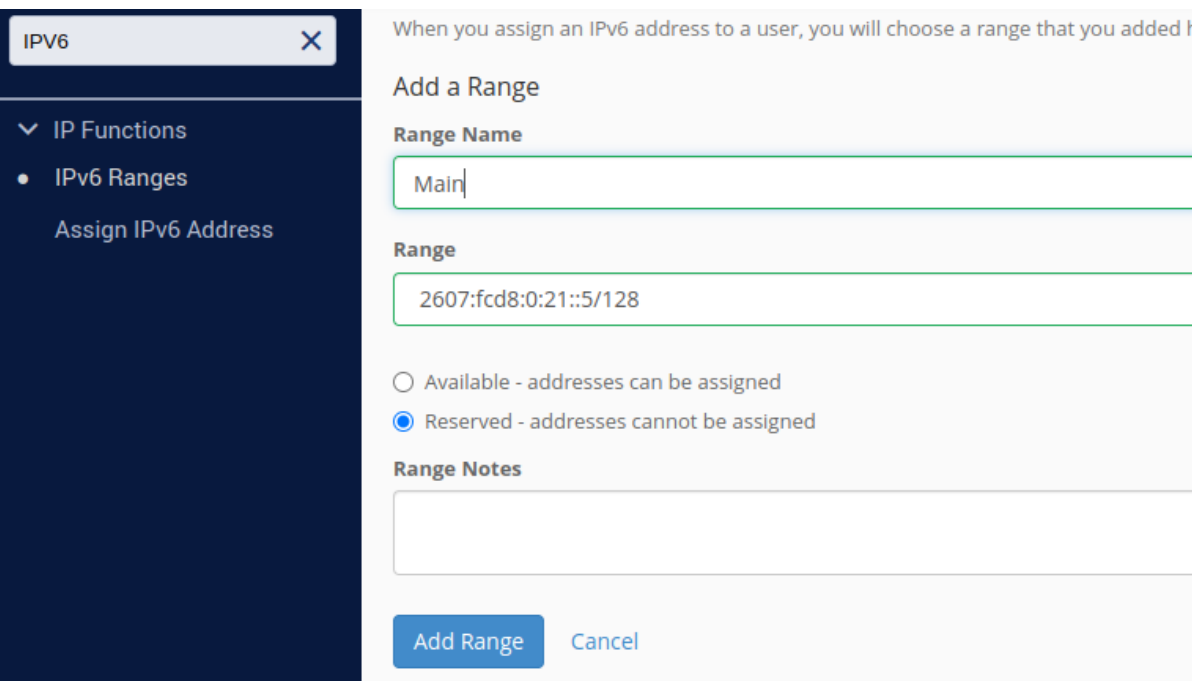

 $\ket{4}$  Com os endereços IPv6 reservados, você tem a opção de disponibilizar endereços do Range para utilização no servidor ou inserir o /64 full para distribuição entre as contas do servidor. Cada conta terá um endereço IPv6 distinto quando for configurada para assinalamento de IPv6.

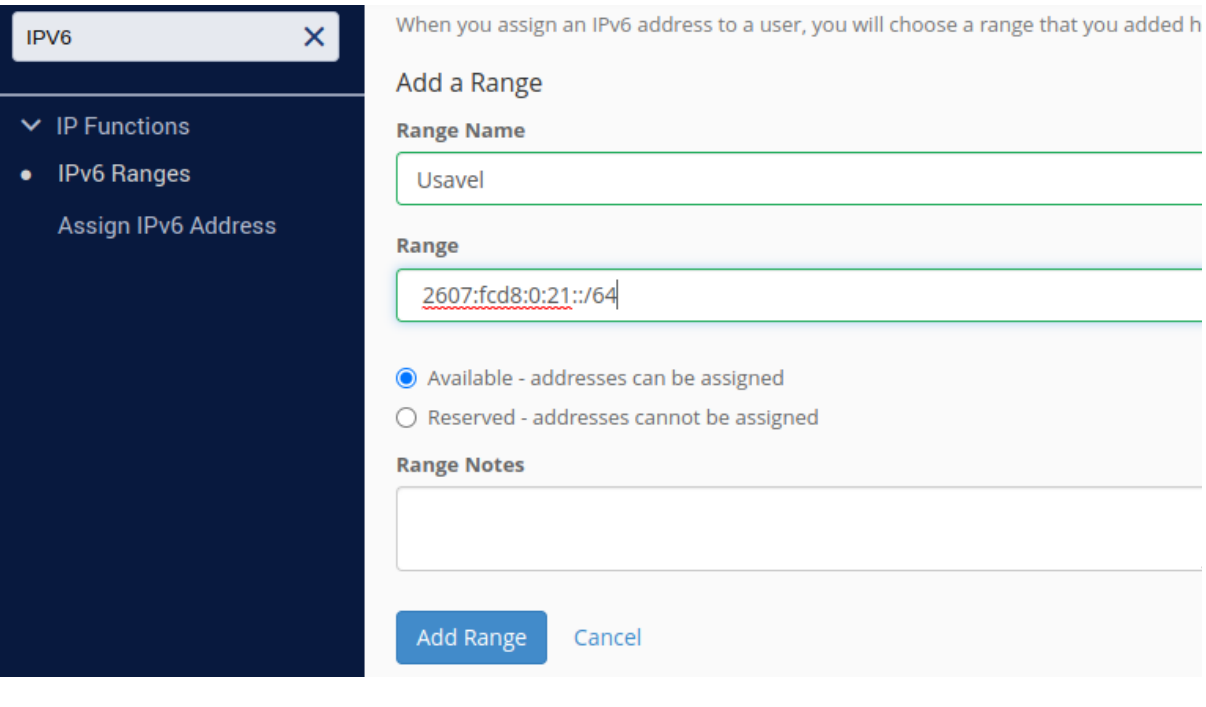

- Para assinalar endereços únicos IPv6 para uso, ao invés de um range, a configuração da Reserva de Endereços deve ser alterada para Available.
- $\bullet$ O WHM não impõe limites ao número de contas que podem ser associadas a um mesmo endereço IP, desde que a configuração de range seja usada para alocar o próximo endereço disponível para cada conta.

5

Por fim, apresentamos a configuração de assinalamento da conta cPanel, na opção "Assign IPV6 Address". Na figura abaixo, é possível ver como é realizada a configuração, onde basta escolher a conta cPanel e o range que ela irá utilizar, se será o endereço público, o range de distribuição (com tamanho /64) ou o range com um único endereço IPV6 (com tamanho /128), configurado, e então clicar em "Enable". A seguir, um panorama de todas as contas do servidor é exibido, onde cada conta deve ser assinalada individualmente.

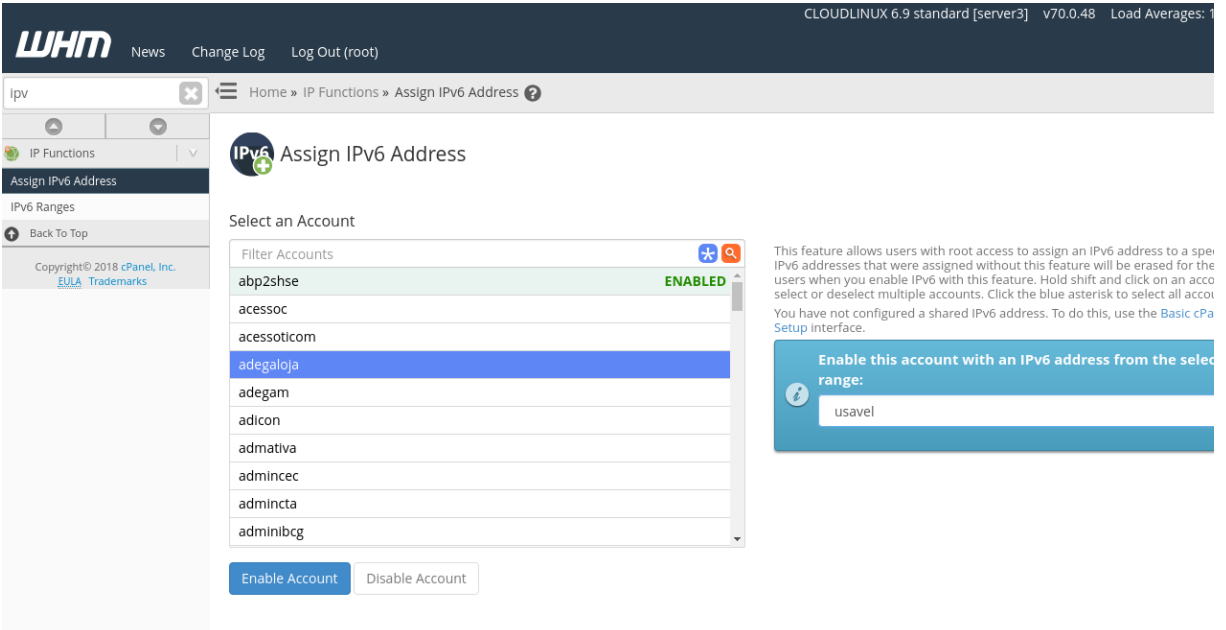

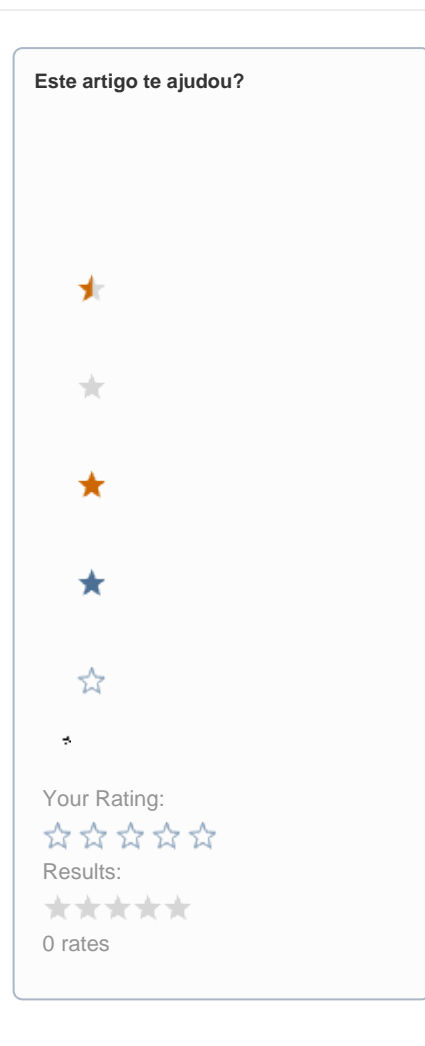

**Ainda precisa de ajuda?**

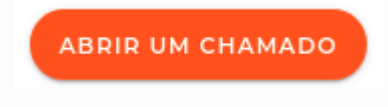